## [Corrigendum: biigle](https://assignbuster.com/corrigendum-biigle-20-browsing-and-annotating-large-marine-image-collections/)  [2.0 - browsing and](https://assignbuster.com/corrigendum-biigle-20-browsing-and-annotating-large-marine-image-collections/)  annotating large marine image [collections](https://assignbuster.com/corrigendum-biigle-20-browsing-and-annotating-large-marine-image-collections/)

[Health & Medicine](https://assignbuster.com/essay-subjects/health-n-medicine/)

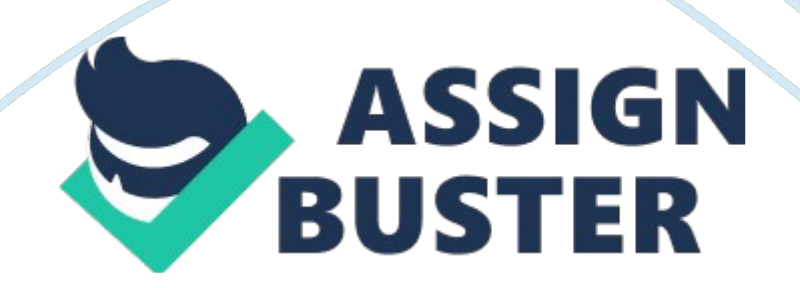

## A Corrigendum on

[BIIGLE 2. 0 - Browsing and Annotating Large Marine Image Collections](https://doi.org/10.3389/fmars.2017.00083) 

by Langenkämper, D., Zurowietz, M., Schoening, T., and Nattkemper, T. W. (2017). Front. Mar. Sci. 4: 83. doi: [10. 3389/fmars. 2017. 00083](https://doi.org/10.3389/fmars.2017.00083) 

In the original article, there was an error. Readers were directed to the link " [https://dias. cebitec. uni-bielefeld. de/ "](https://dias.cebitec.uni-bielefeld.de/) for the web application that was presented in the original article. This link is now no longer valid and should be changed to " [https://biigle. de "](https://biigle.de/).

A correction has been made to Section 1 (Introduction), last paragraph:

In this paper we present a new version of our early proposed system BIIGLE ( [Ontrup et al., 2009](#page-2-0) ), which was introduced 8 years ago with a primary focus on collecting annotations to train machine learning algorithms. However, BIIGLE's mission transformed more and more to be used as a tool for collaborative web-based manual marine image annotation. The next generation in BIIGLE's history was the (BIIGLE-) DIAS tool, which was a rapid prototype to be used offshore during two cruises as part of the JPIO Ecomining project. The new version presented in this paper is referred to as BIIGLE 2. 0 and in the next section the software architecture is motivated and described. Afterwards we will show, how the three aspects I–III are addressed with the functions of BIIGLE 2. 0 using different data sets provided by the collaborators and users. The paper concludes with a discussion and outlook. The web application can be found at [https://biigle. de/ u](https://biigle.de/)sing biiglepaper@example. com as username and frontiersinm as password.

The authors apologize for this error and state that this does not change the scientific conclusions of the article in any way. The original article has been updated.

## **References**

<span id="page-2-0"></span>Ontrup, J., Ehnert, N., Bergmann, M., and Nattkemper, T. (2009). " BIIGLE-Web 2. 0 enabled labelling and exploring of images from the Arctic deep-sea observatory HAUSGARTEN," in OCEANS (Bremen: IEEE), 1-7.

[Google Scholar](http://scholar.google.com/scholar_lookup?author=J.+Ontrup&author=N.+Ehnert&author=M.+Bergmann&author=T.+Nattkemper+&publication_year=2009&title=%E2%80%9C%20BIIGLE-Web+2.0+enabled+labelling+and+exploring+of+images+from+the+Arctic+deep-sea+observatory+HAUSGARTEN,%E2%80%9D&journal=OCEANS&pages=1-7)